## **SDCCD Quick Guide to Android Phone New Wi-Fi Login**

## **Minimum Requirements:**

Android 10 or higher

\*If you do not meet the minimum requirements, please connect to our **SDCCD-CAMPUS-CONNECT-Guest** Wi-Fi network.

## **Basic Instructions:**

Choose **SDCCD-CAMPUS-CONNECT** Student: Student ID and Student Password (10-digit school ID number) Staff: Employee/School Email and Password

## **Login Steps:**

- 1. EAP Method: **PEAP**
- 2. Identity: Your credentials

(see Basic Instructions)

Password: Your Password

3. CA Certificate:

Choose **Trust on first use (TOFU)**

\*Choose **Don't Validate** if the op�on above does not

work or is not available.

Domain: **SDCCD** (this example did not ask for it)

4. Phase 2 Authentication:

Use the default settings.

\*Choose **MSCHAPV2** if default se�ngs do not work.

(Please note: Android phones vary on login verbiage depending on make, model and software version).

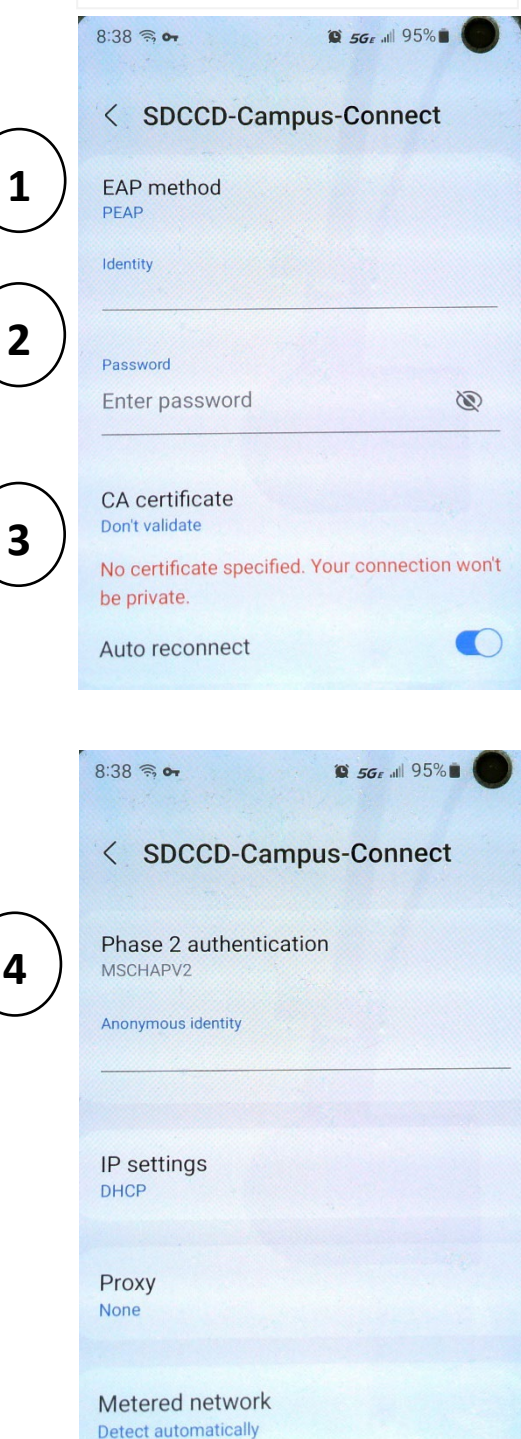